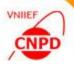

# DEVELOPMENT OF COMPILATION TOOLS FOR THE EXFOR LIBRARY

June 07 – 12, 2016, CNDC, Beijing, China,

G. Pikulina, S. Taova

CNPD, Russian Federal Nuclear Center – VNIIEF,

Sarov 607188, Russia

1

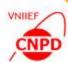

#### **EXFOR Compilation Tools of CNPD**

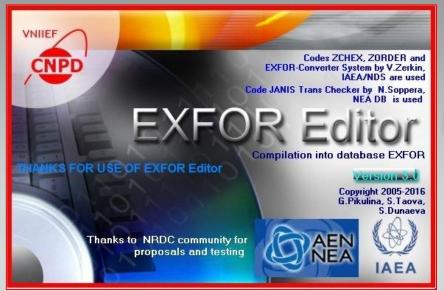

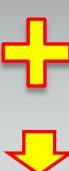

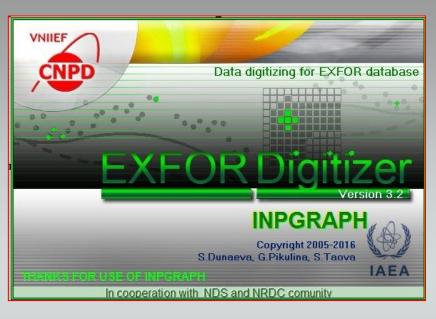

## **EXFOR-EDITOR SOFTWARE PACKAGE**

#### **Technical Properties:**

- Microsoft Windows 2003/07 and higher
- Standalone applications
- Off-line mode

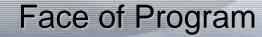

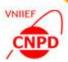

#### **User Interface Should:**

- be convenient and simple
- minimize the volume of manual input
- keep the user from inputting incorrect values
- keep the user from calculating the input position

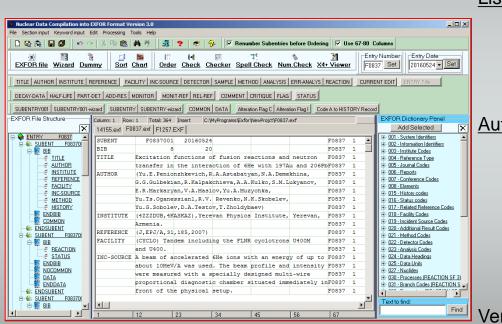

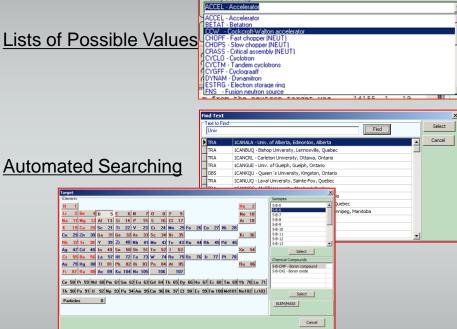

Verification at Input Step

| Options for DATA Testing |                |               |                 |               |               |                 |               |  | _      |
|--------------------------|----------------|---------------|-----------------|---------------|---------------|-----------------|---------------|--|--------|
| Column Name              | Absolute Value | Minimum Check | Include Minimum | Minimum Value | Maximum Check | Include Maximum | Maximum Value |  | CHECK  |
| ANG-CM                   | NO             | YES           | YES 🔻           | 0.0001        | NO            | NO              | 10000         |  | Cancel |
| MOM                      | NO             | NO            | NO              | 0.0001        | NO            | NO              | 10000         |  |        |
| DATA-CM                  | NO             | NO            | NO              | 0.0001        | NO            | NO .            | 10000         |  |        |
| DATA-ERR                 | NO             | NO            | NO              | 0.0001        | NO            | NO              | 10000         |  |        |
|                          |                | 1             |                 | 1             |               |                 |               |  |        |

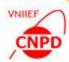

#### Consistent User Interface

- Identical reactions of the program on the identical user's actions
- Standard interface elements: menus, buttons, dialogs, etc
- Use of similar sets of components with identical functions

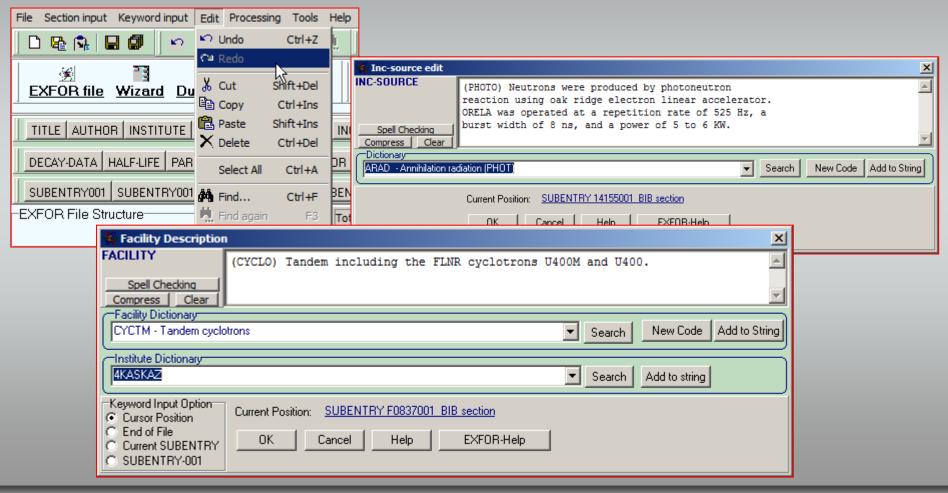

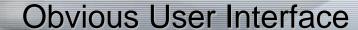

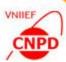

- Design of dialogs in the same style
- Use of special palette, fonts and other visual effects

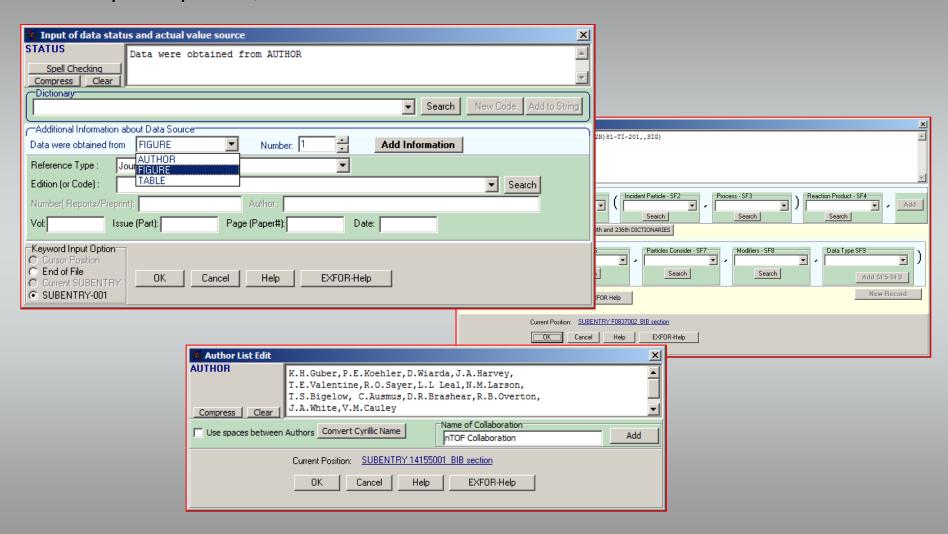

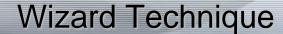

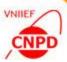

- Complex, infrequently performed or unfamiliar tasks is easier to perform using a wizard technique
- Wizard technique automatically offers a way through a series of steps to create an EXFOR file or a segment of file

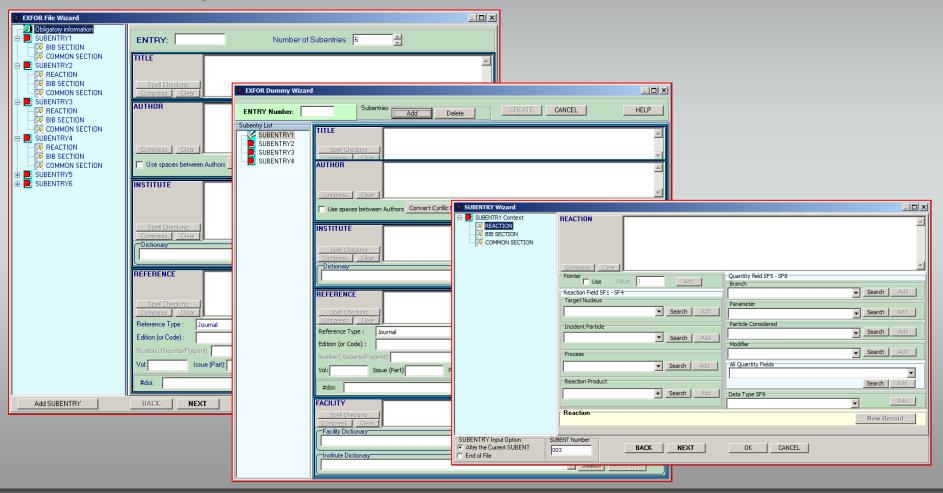

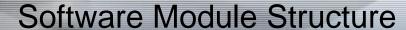

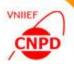

## EXFOR-Editor (Basic Modules)

Text Editor (CNPD) Subentry Wizards (CNPD) Dummy Wizard (CNPD) Data Table (CNPD) Keyword Dialogs (CNPD) Help System (CNPD) EXFOR Dictionaries (NDS) ZOrder (NDS) ZChex (NDS) Trans Checker (NEADB) X4plusViewer (NDS) Chart (CNPD) InpGraph (CNPD)

The verified library of algorithms is the framework of the EXFOR-Editor

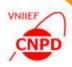

### Interactive Process of EXFOR-Editor Development

Testing results and feedbacks of the CNPD members

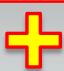

Proposals and feedbacks of the NRDC compilers

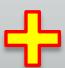

Modern trends of the user interface development

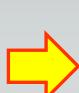

Analysis and evaluation Corrected module

New module

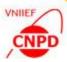

# Feedbacks Example of EXFOR-Editor Update

- The request of Boris
  Pritychenko: "The present
  EXFOR editor cannot
  handle more than 1 MB
  files... It is obvious that
  we will see more and
  more of large files if
  compilations of TOF
  become a reality".
- The request of
  Stanislav Hlavac: "I
  installed the last version
  of EXFOR Editor and I
  have problem to import
  data. Program simply
  says: Class not
  registered. And refuses
  to read external files".

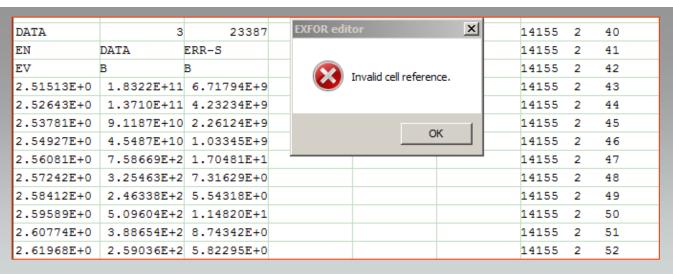

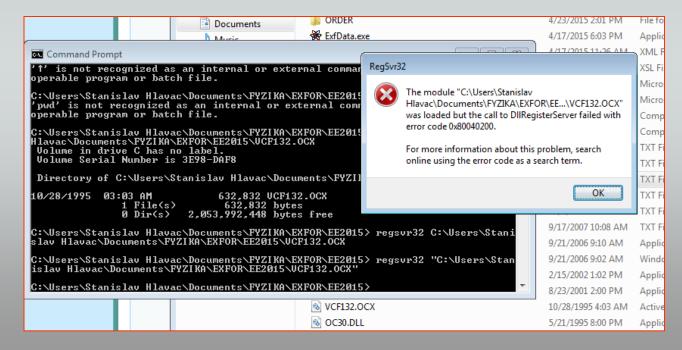

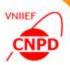

#### ■ The source of problems – free component that is used for the Data Table Mode

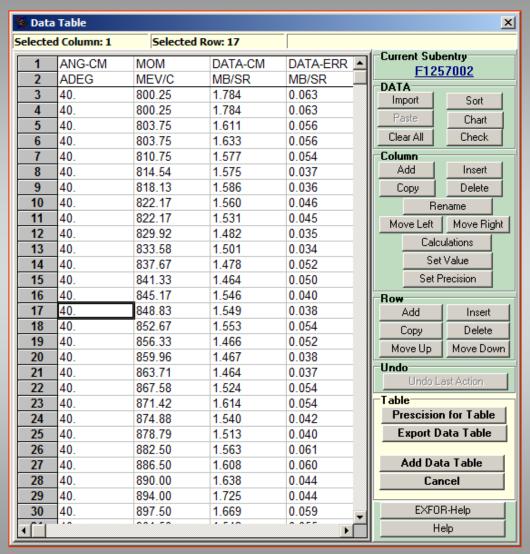

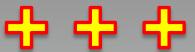

- Operations with Numerical data: import from external files, paste from clipboard, sort, check, chart, set precision, export, add to EXFOR file
- Operations with columns: add, insert, copy, delete, move left/right, set value, set precision, calculate
- Operations with rows: add, insert, copy, delete, move up/dowm

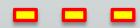

- The Excel5-compatible component has limitation of 16,384 (16 K) rows in a table
- The component demands the registration in the system by administrator

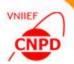

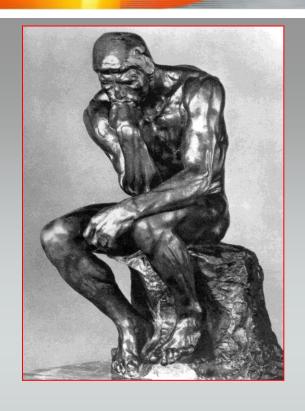

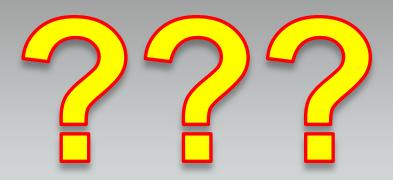

- Solve the problems ⇒ replace the free component that is used for the Data Table Mode
- The decision was to develop our own component that would permit to add new functions and to save all pluses of the old one

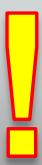

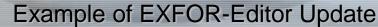

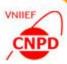

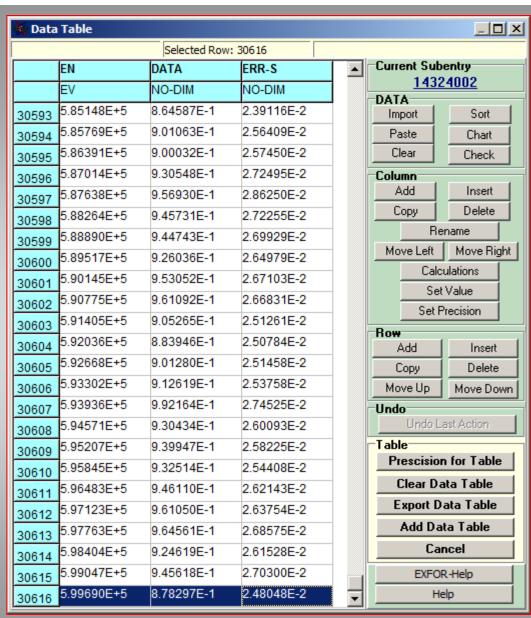

- We developed a new component for Data Table Mode
- There is no limitation on a size of numeric data array
- ■The automatic correction of wrong number position is ensured
- Updated Data Table Mode has the same functions
- We make additional improvements
- simplify precision setting

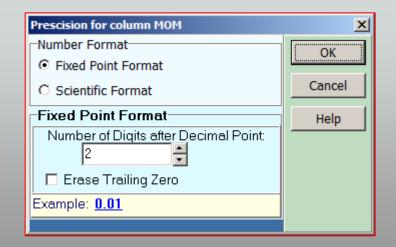

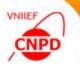

# **EXFOR-EDITOR 3.0 - NO INSTALLATION**

- Load archive
- Unpack archive
- Run ExfData3\_0.exe
- Enjoy
- Send feedbacks

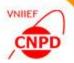

- We move forward in developing the EXFOR-Editor software package
- We improve separate program modules and include the new ones,
- We keep the basic processing algorithms with the familiar user interface and functions.
- We wait for your feedbacks and proposals

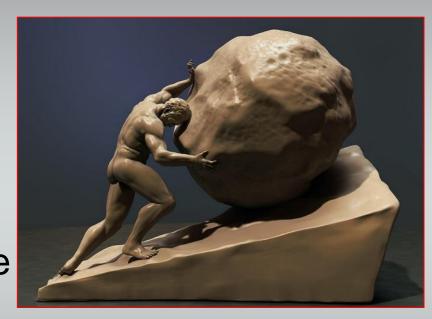

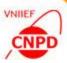

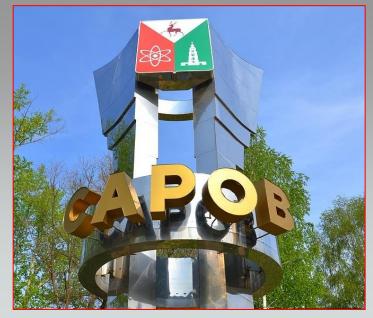

# **THANK YOU!**

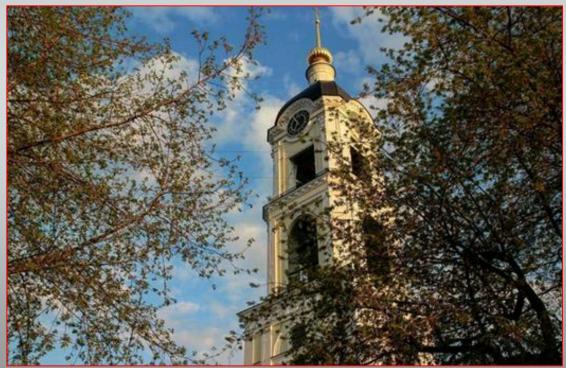